# **CP-291 PC/HD to PC/HD Scaler Box**

**Operation Manual**

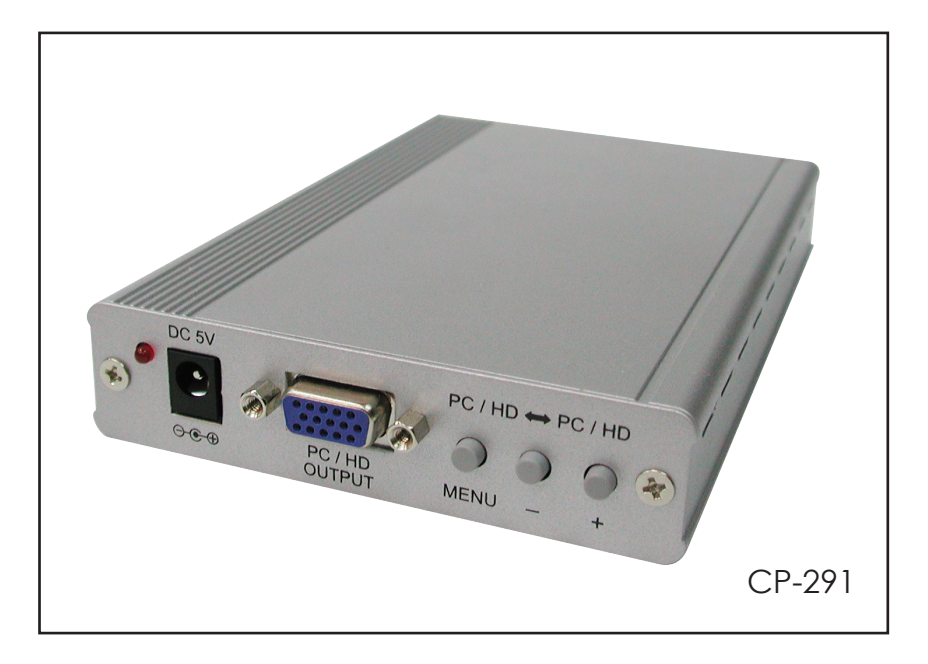

# **TABLE OF CONTENTS**

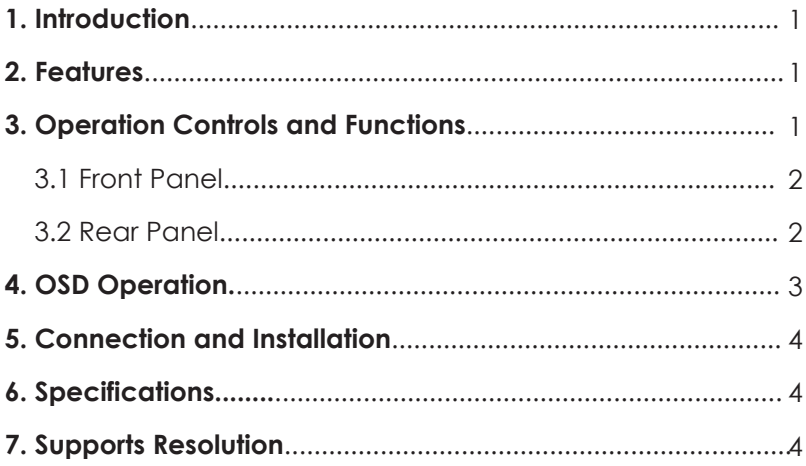

## **1.Introduction**

This Scaler Box is designed to upscale PC/HD input sources to PC/HD output of wide-range PC/HD resolutions; the resolution is up to WUXGA/1080p. This unit has a comprehensive OSD menu that allows user to select a variety of output resolutions and adjust for best picture quality.

### **2. Features**

- Scales any PC/HD resolutions to PC (VGA ~ WUXGA)/HD (480i ~ 1080p) resolutions.
- Provides output picture adjustment on contrast, brightness, hue, saturation, sharpness, RGB (color tone) level and aspect ratio size.
- Supports high resolution output: PC: VGA, SVGA, XGA, SXGA, UXGA, WXGA, WSXGA, WUXGA. SD/HD: 480i, 576i, 480p, 576p, 720p, 1080i and 1080p.
- Supports YPbPr/RGBHV input/output.

# **3. Operation Controls and Functions**

#### *3.1 Front Panel*

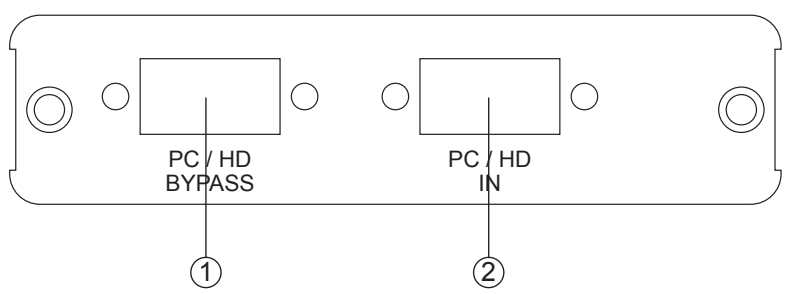

- ① PC/HD Bypass: Bypass the PC/HD input signal.
- ② Input: Connect the PC input D-Sub (15-pin) port to the D-Sub output port of your source equipment such like PC.

#### *3.2 Rear Panel*

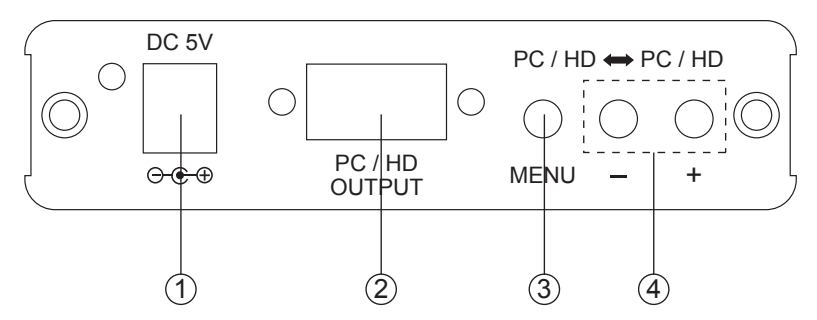

- ① Power: Plug the 5VDC power supply into the unit and connect the adaptor to AC wall outlet.
- ② PC/HD Output: Connect the PC output D-Sub (15-pin) port to the D-Sub input port of your display.
- ③ Menu Button: Press the MENU button to bring up OSD operation menu. (See section "4. OSD Operation" for reference.)
- $\overline{4}$  +/- Button:
	- 1. On the first tier of OSD menu, use + and buttons to move up/down the highlight item for selection.
	- 2. Once the desired option is selected, use + and buttons to toggle between setting values.
	- Note: Outside of the OSD menu, press [-] button to active the Auto Adjust function. The screen will show Auto Adjust. Press [MENU] and then [ - ] to switch to 480p mode. Press [MENU] and then [ + ] to switch to XGA mode.

# **4. OSD Operation**

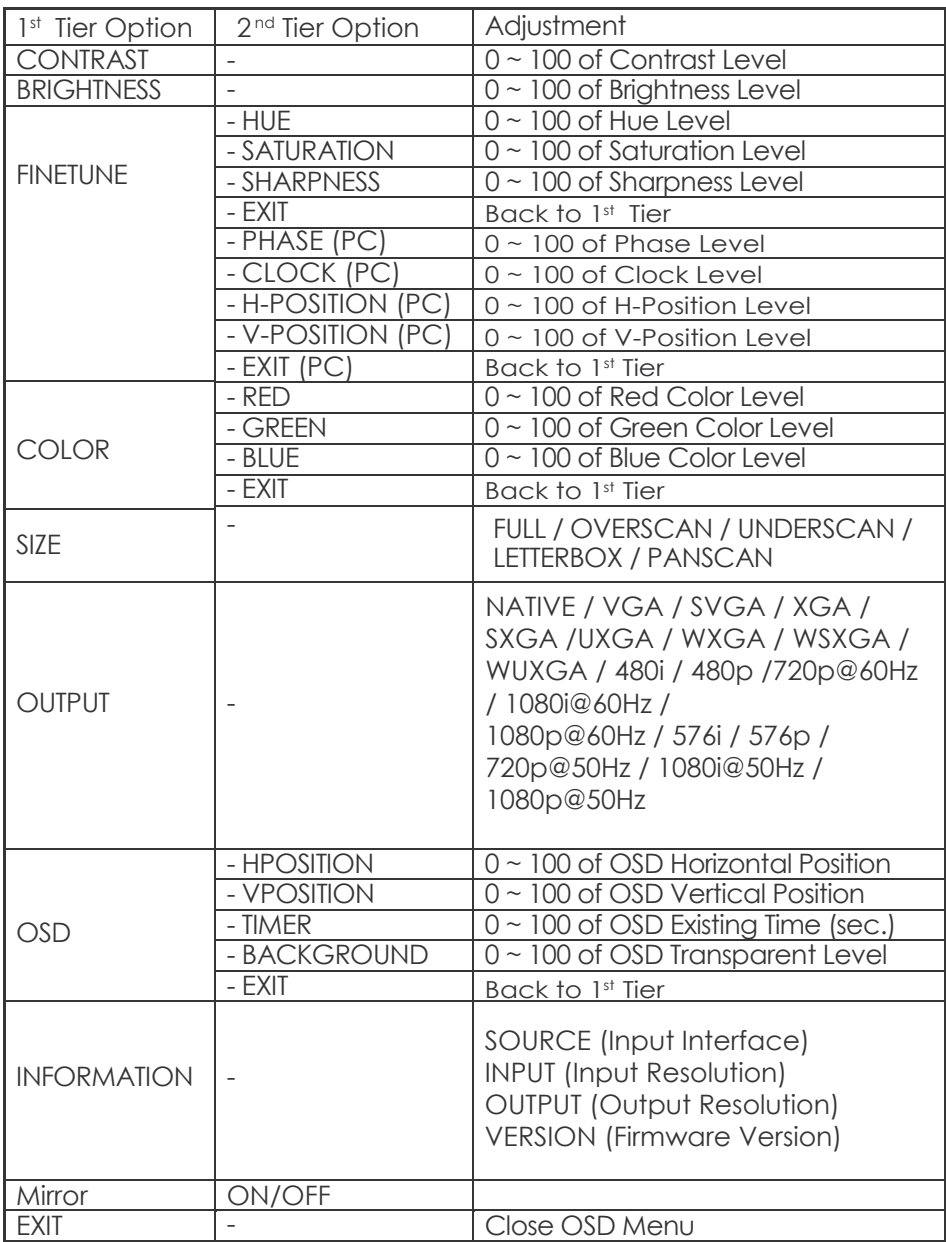

Note: Finetune function works differently under component and VGA input therefore, Hue, Saturation and Sharpness are only adjustable when input signal is component.

# **5. Connection and Installation**

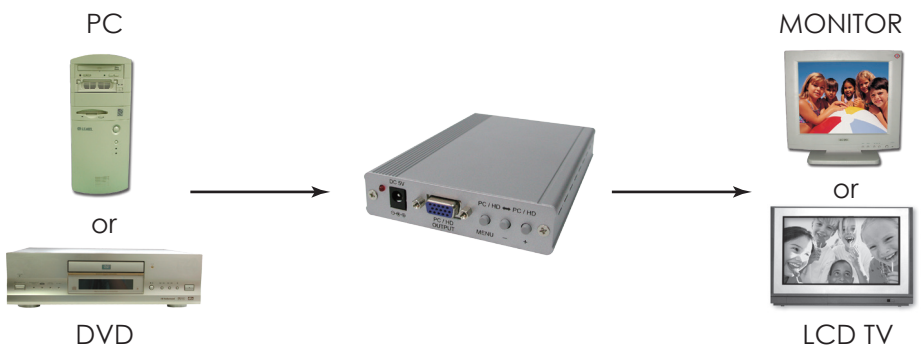

#### **6. Specifications**

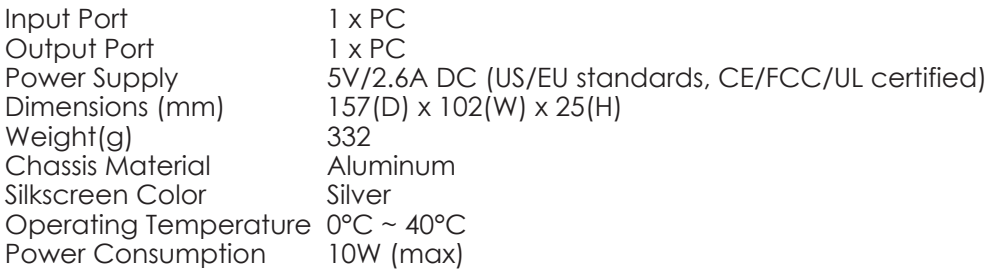

#### **7. Supports Resolution**

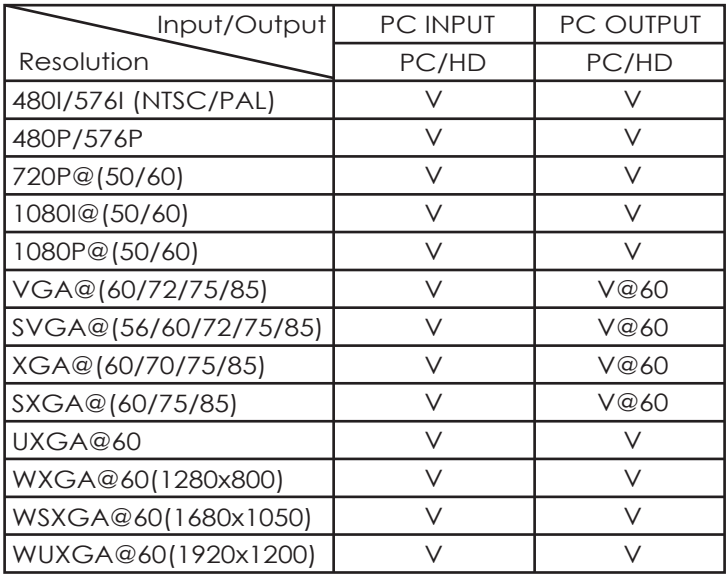

Note: 1920 x 1200 = Reduced Blanking WUXGA

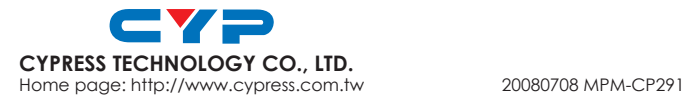